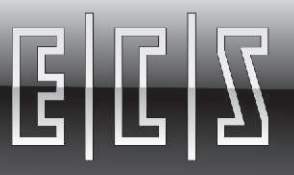

 $E|E|E$ 

Y+

X+

# CNC PER la piegatura CNC FOR bending machines CNC FOR BENDING machines

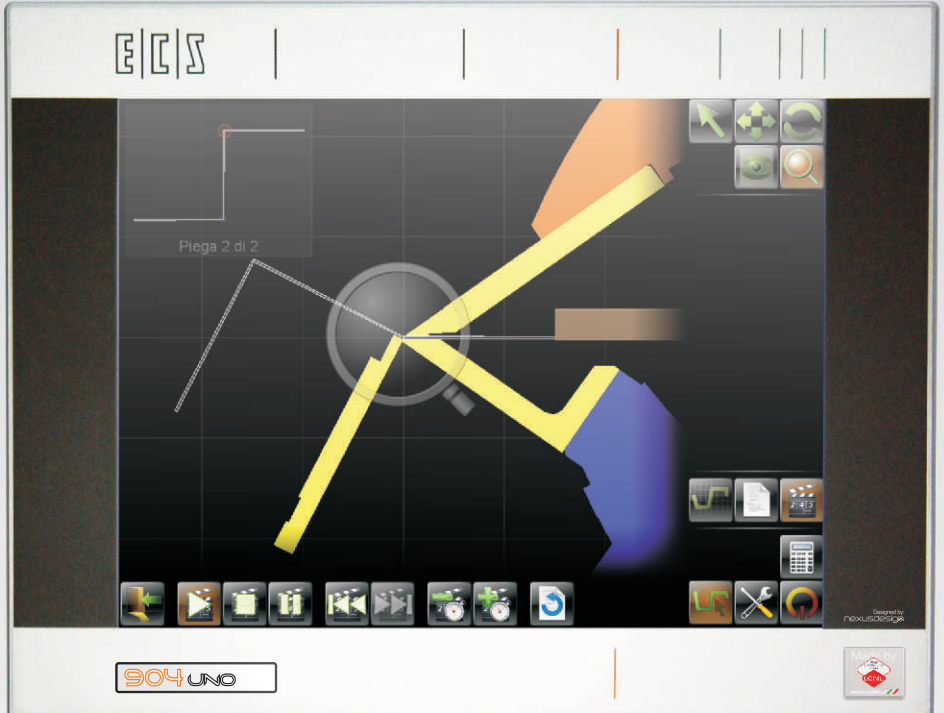

### **CARATTERISTICHE PRINCIPALI**

**I** Architettura Hardware basata su piattaforma **I** Monitor LCD da 15" - Touch Screen integrato **I** Interfaccia verso la periferia: EtherCAT **I** Nodi EtherCAT per gestire EcsLink, **I** Fino a 2048 I/O su EtherCAT **I** Tastiera di macchina componibile (Opzionale) **I** Tastiera alfanumerica (Opzionale) AMD (Industrial) Mobile, che associa bassi consumi ad alte prestazioni Mechatrolink<sup>1</sup>® 1 e 2, Sercos<sup>1</sup>®, Profinet<sup>1</sup>® e azionamenti analogici

> ¹ *In fase di preparazione, consultare il sito www.ecs.it per aggiornamenti*

## www.ecs.it

#### **MAIN FEATURES**

**I** Up to 16 controlled axes **I** Hardware Architecture based on AMD **I** Monitor 15" LCD - Integrated Touch Screen **I** Peripheral interface: EtherCAT **I** Node EtherCAT to manage EcsLink, **I** Up to 2048 I/O with EtherCAT **I** Modular machine panel (Optional) **I** Alphanumeric keyboard (Optional) (Industrial) Mobile, which combines high performance with low power consumption Mechatrolink  $1 \otimes 1$  and 2, Sercos  $1 \otimes$ , Profinet  $@$ <sup>1</sup> and analogic drives

> ¹ *In preparation, please visit www.ecs.it for updates*

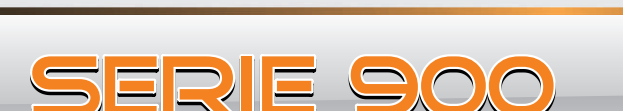

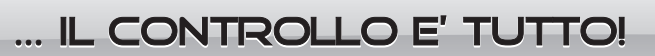

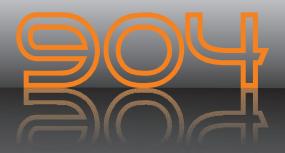

- L'interfaccia si presenta con una grafica accattivante, priva di fronzoli ma accurata nel disegno dei particolari, che propone il classico Menu di comandi, con un numero di tasti ridotto all'essenziale per interagire con le diverse fasi di funzionamento dell'operazione di piegatura, il tutto si accompagna ad un CAM integrato, che snellisce e facilita il compito dell'operatore di macchina
- Ill CAM risolve sia i problemi tecnologici, sia quelli geometrici. Nella definizione della tecnologia, mette a disposizione la tabella dei materiali, accessibile direttamente con il Touch Screen, che mediante un "tocco", rende possibile la definizione delle caratteristiche di un materiale e la loro modifica. In aggiunta alla selezione e allo scorrimento della tabella, si è introdotto il concetto di "tastiera virtuale", cioè a ogni dato che debba essere introdotto, mediante la selezione della casella, si sovrappone sullo schermo una tastiera alfanumerica, che permette di inserirlo o modificarlo senza spostare le mani dallo stesso
- Per la definizione della geometria, si è presupposto che l'importanza primaria fosse quella di definire la forma del profilo di piega, e solamente in seguito delle misure. Per impostare la forma di un profilo, è sufficiente toccare lo schermo in un punto qualsiasi, quindi in successione in altri, secondo la forma anche approssimativa del profilo, e dichiarando eventualmente se il lato di piega che si sta creando con il tocco, sia di tipo lineare o circolare, nei casi di piega raggiata
- L'operazione successiva, che è comunque possibile effettuare anche contestualmente al tocco, è quella di definire le misure, sia delle lunghezze dei lati di piega, sia degli angoli che questi formano tra loro, utilizzando la tecnica della tastiera virtuale citata precedentemente. La variazione delle misure è attuabile anche toccando il lato da modificare, si può accorciare o allungare facendo scorrere lungo l'asse del segmento lo strumento "lunghezza", oppure se si desidera modificare l'angolo, si trascina in senso orario o antiorario lo strumento "angolo"
- La semplicità di utilizzo si accompagna a un robusto ma flessibile controllo delle sequenze di piega, che automaticamente, su richiesta di simulazione della lavorazione, esegue la selezione della soluzione migliore, che garantisca di non collidere con la struttura della macchina, e possibilmente eviti le rotazioni o i ribaltamenti della lamiera. La sequenza della soluzione migliore, può essere modificata manualmente, secondo l'esperienza di ogni utilizzatore,

Y+

X+

riordinando ogni operazione con la priorità desiderata, ricavandone un'immediata risposta del CAM sulla possibilità di collisione, la necessità di ruotare o ribaltare il pezzo

III CAM è corredato di funzionalità utili all'archiviazione dei profili, e conseguentemente al loro riutilizzo per lavorazioni ripetute nel tempo. Altra funzione fondamentale è quella d'importazione da Files in formato grafico Dxf per la definizione degli ingombri della macchina

 $/ \hspace{-1.2ex}/$ 2<br>20 3. 5 209.52 75. 012  $\mathcal{E}$  $\lesssim$ 21<br>19. 2<br>20 a 209.52 75. 012 া<br>১<br>বিক্  $\hat{\mathbf{x}}$ 

The interface shows a fancy graphics, no frills design but accurate in detail, offering a classic menu of commands, with a reduced number of keys essential to interact with the various stages of operation of the bending The whole is accompanied by an integrated CAM that simplifies and facilitates to operate the machine

- The CAM addresses both the technological problems, both geometric. The definition of technology, provides the table of materials, direct access with the touchscreen, that using a "touch", makes it possible to define the characteristics of a material and their modification. In addition to the selection and scrolling of the table, he introduced the concept of "virtual keyboard", ie any data that is to be introduced by selecting the box, is superimposed on the screen an alphanumeric keyboard that allows you to enter or modify without moving your hands from it
- For a definition of geometry, it was assumed that the primary importance was to define the shape of the bending profile, and only after of the measures. To set the shape of a profile, simply touch the screen anywhere, then successively in others, according to the shape even approximate of the profile, and stating whether any side of the crease you are creating with the touch, both linear or circular, in cases of radial bending

The next step, which is however also possible simultaneously to the touch, is to define the measures, both the lengths of the sides of the fold, and the angles they form between them, using the technique of virtual keyboard mentioned above. The variation of the measures can be implemented by tapping the side to change, you may shorten or lengthen by sliding the "length" tool along the axis of the segment, or if you want to change the angle, drag clockwise or counterclockwise the "corner" tool

The ease of use is accompanied by a robust but flexible control of the bending sequence, which automatically, at the request of machining simulation, performs the selection of the best solution that guarantees to not collide with the structure of the machine, you can avoid the rotations or overturning of the sheet. The best sequence can be modified manually, according to

the experience of every user, reordering every step with desired priority, obtaining an immediate response of CAM on the possibility of collision, the need to rotate or flip the workpiece

The CAM is equipped with useful features to the storage of profiles, and hence their reuse for processes repeated over time. Another key function is to import files from a graphic Dxf for defining dimensions of the machine

E.C.S. SISTEMI ELETTRONICI SPA via Di Pratignone 15/5 - 50019 SESTO FIORENTINO - FI - I T +39055 88 14 41 - F +39055 88 14 466 info@ecs.it - www.ecs.it Sede di Milano: v.le Fulvio Testi 128 20092 CINISELLO BALSAMO - MI - I T +39055 88 14 41 - F +3902 24 23 417